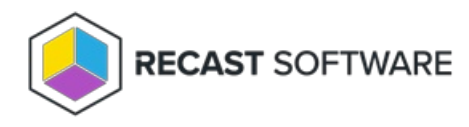

# Content Information Tool

Last Modified on 04.23.24

The **Content Information** tool offers a more proactive way of managing and distributing task sequence content.

See required [permissions](http://docs.recastsoftware.com/help/right-click-tools-content-management).

To locate the Content Information tool:

1. In your Configuration Manager console, right-click on a task sequence.

#### 2. Click **Right Click Tools** > **Task Sequence Content Info**.

The window that opens displays **Distribution Point Groups**, **Distribution Points, Content on a Distribution Point** and **Content in Task Sequence**.

## Distribution Points

In the **Distribution Points Group** and **Distribution Points** panels, you can right click on the group or distribution point and **Distribute All Task Sequence Content**. Selecting a distribution point also populates the **Content on a Distribution Point** panel with content that has already been pushed to that distribution point.

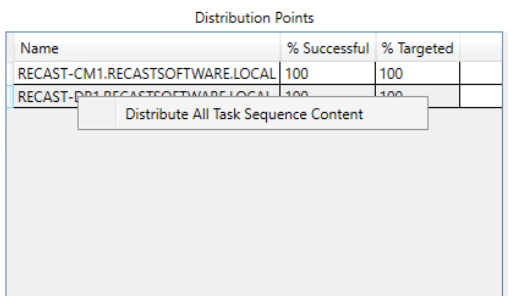

#### Content on Distribution Point

Right-clicking on content in the **Content on Distribution Point** panel offers options to add an individual piece of content to the distribution point, redistribute that content, remove it, or validate it.

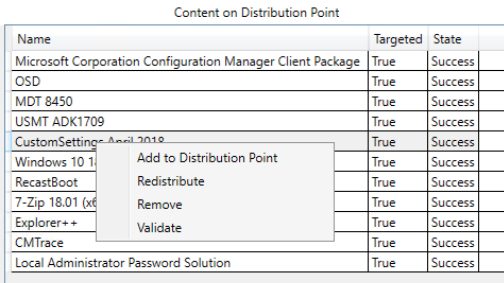

Content in Task Sequence

## Right-clicking on content in the **Content in Task Sequence** section provides tools for checking content status, reading content status messages or opening the source path for that piece of content:

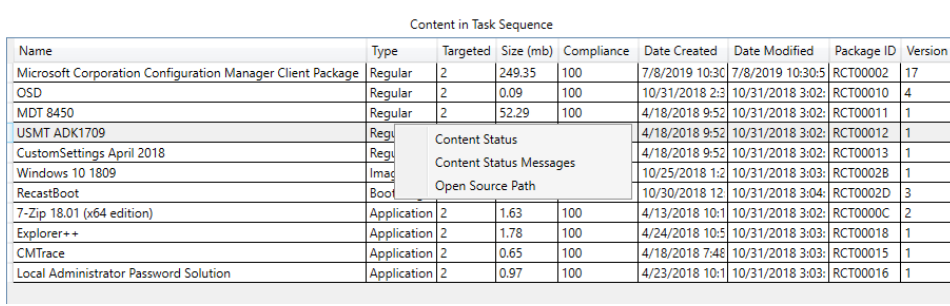

Copyright © 2024 Recast Software Inc. All rights reserved.